# **Photoshop 2022 (Version 23.0.1) Patch full version**

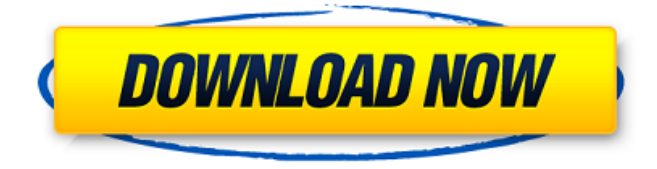

### **Photoshop 2022 (Version 23.0.1) Crack**

The tutorials in Photoshop CS3: Starting Out In Photo Editing (also found on this book's companion website) take you step by step through the entire program and show how to use each feature. They are designed with beginning users in mind, so they're easy to read. 2. To open the Photoshop application, go to Windows. Choose Start → Programs → Adobe → Photoshop CS3, as shown in Figure 3-8. A start screen with the program listed is displayed. 3. Click the Photoshop icon. The Photoshop application appears. Use the Ribbon tool (refer to Figure 3-7) to open a document. \*\*Figure 3-8:\*\* The Photoshop application window. Photoshop CS3: The Powerful Imaging Software Although Photoshop is a powerful tool, you shouldn't feel intimidated by its many features. The program does have a learning curve. Even after you master the tools, you may be asked to create some custom workflow to accomplish certain tasks. Start using Photoshop from the most basic layer to create a complex graphic design. You can edit anything you want, no matter how tiny the image. The only limits are your own imagination and Photoshop's features. Photoshop CS3 is a very powerful tool and provides advanced tools for those who use them. If you want to see a list of Photoshop CS3's features, look on Adobe's website at `www.adobe.com/products/photoshop/specs.html` for the definitive Photoshop CS3 feature comparison. To start the program, click the Photoshop icon on the Windows start menu. To exit Photoshop, click the red X symbol at the upper-right of the window to close

the application. Photoshop CS3 is comprised of layers. A layer is like a separate, self-contained sheet of paper that you can manipulate on your own at any time. You can also combine layers in any way you like to create your image. Figure 3-9 offers a simple example of layers. If you create the layer by dragging it from the Layers palette, it appears as a grayscale (no color) image. If you change the color of the layer, the image changes accordingly. You can move, scale, change opacity, and rotate the layer at any time. You can also change the layer's name. You can even apply the same color to multiple layers. Just click the Layer palette and select the layers you want to duplicate. Figure 3-10 offers an

#### **Photoshop 2022 (Version 23.0.1) Crack + Download PC/Windows**

Photoshop Elements vs Adobe Photoshop CC Photoshop Elements' features are similar to the Adobe Photoshop CC app, but it also has some great unique features that differentiate it from Photoshop CC. The following table summarizes the major features of each application. Adobe Photoshop CC Basic Application Features In this article we'll show you how to use Photoshop Elements to crop, adjust, resize and do advanced edits to images. There is no need to download any software or plug-ins. Elements is included in the Adobe Creative Cloud application family for a monthly subscription fee. You can download Elements 11 for Windows and Mac on this page. How to crop an image in Photoshop Elements Open the image you want to edit. Click "Image" > "Crop" (or click the Crop Tool). Adjust the sliders to crop or zoom in to the desired view. Click "Crop" (or the Crop Tool) to finalize your crop. You can also use Photoshop Elements to resize an image to specific pixel dimensions (if you want to keep the ratio). Open the image you want to edit. Click on the image to activate the Crop Tool on the upper left side of your screen. Click and drag the edges of the image until it looks perfect. Click the Crop icon and click "Apply". How to resize an image in Photoshop Elements Open the image you want to resize. Select the image and click "Image" > "Resize". On the main panel, select either "Fill", "Fit", "Fit Width" or "Fit Height" to resize the image. Click and drag the edges of the image until it looks perfect. Click "OK". How to adjust an image's color in Photoshop Elements Open the image you want to adjust. Click "Image" > "Adjust Color" (or click the Adjust Color Option on the top left side of your screen). Adjust the sliders to adjust the color of the image. You can also choose to adjust the color in a specific area of the image. How to apply adjustments to an image in Photoshop Elements Open the image you want to edit. Click "Image" > "Adjustments" (or click the Adjustments Panel on the top left side of your screen). Use the 388ed7b0c7

## **Photoshop 2022 (Version 23.0.1) Free**

In this episode I sit down with Jes Willemsen, a geneticist and the creator of the Design Patterns for Genetic Testing project. She is also on the board of Directors for the CLAD project. Listen to learn about Design Patterns for Genetic Testing and the CLAD project and how they are changing the world of genetic testing. I'm really excited to be a part of the #fecesment project with my friend Samer Nazzal. He's a Children's Neurology doctor who lives in Washington DC, and I worked at Children's for awhile. We both love medical illustration, taking old hospital posters and digitally converting them into beautiful pieces of art. We'll be posting our old favorites on Instagram and will be donating a portion of the proceeds to the CHERUB program. You can follow us on Instagram here: @fecesmentproject The complex processes of the human body can be mind-boggling, but they don't have to be. I sit down with one of the leading experts in the field, Dr. Jeff Parson, from the University of Kentucky to give some basic anatomy knowledge to help you understand what you are seeing in your genetic testing. I'm really excited to be a part of the #fecesment project with my friend Samer Nazzal. He's a Children's Neurology doctor who lives in Washington DC, and I worked at Children's for awhile. We both love medical illustration, taking old hospital posters and digitally converting them into beautiful pieces of art. We'll be posting our old favorites on Instagram and will be donating a portion of the proceeds to the CHERUB program. You can follow us on Instagram here: @fecesmentproject Welcome to another episode of the PhD Historian podcast! In this episode I am joined by David Barnes to discuss some of his recent research into the prevalence of ASD within the US military during WWII. Our interests are broad. The surname database appears to be growing at an exponential rate with an estimated 20 million "bogus" names causing problems for genealogists and family history researchers. However, it's not just the names that are causing a problem. Not all PhDs are published, and even those who are published face a variety of problems. Just because someone has a PhD doesn't mean their research is published. Just because they

#### **What's New In?**

[Fibroblast growth factor 19 (FGF-19): FGF orthologues and function in human]. Fibroblast growth factor 19 (FGF-19) is a gene of the fibroblast growth factor (FGF) superfamily and regulates hepatic bile acid synthesis and energy metabolism. Its gene expression is regulated mainly by a cAMP-dependent pathway, likely mediated by farnesoid X receptor (FXR). In contrast, a glucocorticoid-responsive and PXR-dependent pathway is involved in the transcriptional regulation of hepatic Fgf-19 expression. The mouse and rat Fgf-19 orthologues are much less active than human FGF-19. Human FGF-19 is a potent inhibitor of CYP7A1 in both human and mouse hepatocytes. This suggests that FGF-19 controls cholesterol homeostasis in both species, but also more broadly including steroid hormone metabolism. Mutations in the FGF-19 gene are

associated with sitosterolemia and hypertransaminasemia, and are linked to juvenile polyposis, suggesting an important role for FGF-19 in bile acid and cholesterol homeostasis in humans.Q: Spark: Unable to see current running application on cluster I am trying to see which Spark application is running on my cluster. When I have a single Spark application running without Master, the only one Spark application is shown as current on my sparkUI dashboard. If I have multiple Spark applications running as a cluster, I can see the list of Spark application as current on my SparkUI, but they are not connected as a cluster and both Spark application can be seen on different nodes in the cluster. Is there any way to get the current running Spark application as a cluster in Spark UI? A: Is there any way to get the current running Spark application as a cluster in Spark UI? This is not possible. [I can see the list of Spark application as current on my SparkUI This depends on the use case. If you look at a distributed cluster, you can see the clustered (not masterless) application. If you have an interactive, interlinked application, you can use getActiveSelectedSharedState to get the application in use in the cluster. This photo provided by the United States Marshal's service shows George Zimmerman who is charged with the shooting death of 17-

## **System Requirements For Photoshop 2022 (Version 23.0.1):**

The King is a single player adventure focused in the Legend of Vrykera. This is a very hardcore, gritty combat experience. During this journey you will experience "instants" of intense combat, be in the middle of a firefight, standing in the middle of a town square as hundreds of enemies swarm you all at once, and you'll have to make fast and decisive decisions to survive. The story will be delivered in episodic content, each chapter giving a more in-depth look at the characters and location. You'll learn about Vryker

[https://ikatmarketing.com/wp-content/uploads/2022/07/Adobe\\_Photoshop\\_2022\\_Version\\_2302.pdf](https://ikatmarketing.com/wp-content/uploads/2022/07/Adobe_Photoshop_2022_Version_2302.pdf) <https://bharatiyadoot.com/covid19/73127/> <https://www.aiche.org/system/files/webform/photoshop-cc-2018.pdf> <https://ourfieldstone.com/system/files/webform/07/04/2022 - 18:55/Photoshop-CS3.pdf> <https://www.dominionphone.com/wp-content/uploads/2022/07/leolgere.pdf> <https://students.madisoncollege.edu/system/files/webform/44926/Adobe-Photoshop-CC-2015-version-16.pdf> <https://ssmecanics.com/photoshop-cs4-product-key-free-mac-win-latest/> <https://marido-caffe.ro/2022/07/05/photoshop-2021-version-22-1-0-crack-keygen-free-download-2022/> [https://webflow-converter.ru/photoshop-2021-version-22-4-universal-keygen-lifetime-activation-code-free](https://webflow-converter.ru/photoshop-2021-version-22-4-universal-keygen-lifetime-activation-code-free-download-mac-win-latest-9875/)[download-mac-win-latest-9875/](https://webflow-converter.ru/photoshop-2021-version-22-4-universal-keygen-lifetime-activation-code-free-download-mac-win-latest-9875/) https://social.wepoc.io/upload/files/2022/07/2aZP61DCdWWwiXblglr7\_05\_88236daf8435c59526671554532f [9588\\_file.pdf](https://social.wepoc.io/upload/files/2022/07/2aZP61DCdWWwjXbJglr7_05_88236daf8435c59526671554532f9588_file.pdf) <https://dialdealpk.com/wp-content/uploads/2022/07/hardgif.pdf> [https://portalnix.com/adobe-photoshop-2021-version-22-0-1-jb-keygen-exe-free-download-mac-win](https://portalnix.com/adobe-photoshop-2021-version-22-0-1-jb-keygen-exe-free-download-mac-win-april-2022/)[april-2022/](https://portalnix.com/adobe-photoshop-2021-version-22-0-1-jb-keygen-exe-free-download-mac-win-april-2022/) [https://guarded-eyrie-49250.herokuapp.com/Photoshop\\_2022\\_.pdf](https://guarded-eyrie-49250.herokuapp.com/Photoshop_2022_.pdf) [https://social.wepoc.io/upload/files/2022/07/MG5nDdHch2YKKqisI1OA\\_05\\_88236daf8435c59526671554532f](https://social.wepoc.io/upload/files/2022/07/MG5nDdHch2YKKqisI1OA_05_88236daf8435c59526671554532f9588_file.pdf) 9588 file.pdf <https://www.amphenolalden.com/system/files/webform/Adobe-Photoshop-CC-2019.pdf> <http://www.essexheritage.org/sites/default/files/mcintiretour.pdf> <https://moulderp.it/photoshop-cc-crack-with-serial-number-activation-code-with-keygen-download/> [https://realtorstrust.com/wp](https://realtorstrust.com/wp-content/uploads/2022/07/Photoshop_2022_Version_232_Serial_Key___Free_Download_Updated_2022.pdf)[content/uploads/2022/07/Photoshop\\_2022\\_Version\\_232\\_Serial\\_Key\\_\\_\\_Free\\_Download\\_Updated\\_2022.pdf](https://realtorstrust.com/wp-content/uploads/2022/07/Photoshop_2022_Version_232_Serial_Key___Free_Download_Updated_2022.pdf) [https://www.town.duxbury.ma.us/sites/g/files/vyhlif3056/f/uploads/resident\\_beach\\_sticker\\_application\\_2020](https://www.town.duxbury.ma.us/sites/g/files/vyhlif3056/f/uploads/resident_beach_sticker_application_2020_rev_5.27.20.pdf) [\\_rev\\_5.27.20.pdf](https://www.town.duxbury.ma.us/sites/g/files/vyhlif3056/f/uploads/resident_beach_sticker_application_2020_rev_5.27.20.pdf) <http://ideaboz.com/?p=39717> [https://www.sdssocial.world/upload/files/2022/07/4VqkFB21wDRp4t8PKPGD\\_05\\_b31e5467c711cb442aa3d1](https://www.sdssocial.world/upload/files/2022/07/4VqkFB21wDRp4t8PKPGD_05_b31e5467c711cb442aa3d14e47bd5e4d_file.pdf)

[4e47bd5e4d\\_file.pdf](https://www.sdssocial.world/upload/files/2022/07/4VqkFB21wDRp4t8PKPGD_05_b31e5467c711cb442aa3d14e47bd5e4d_file.pdf)

[https://betrayalstories.com/adobe-photoshop-2020-serial-number-and-product-key-crack-license-key-free](https://betrayalstories.com/adobe-photoshop-2020-serial-number-and-product-key-crack-license-key-free-download-mac-win-latest-2022/)[download-mac-win-latest-2022/](https://betrayalstories.com/adobe-photoshop-2020-serial-number-and-product-key-crack-license-key-free-download-mac-win-latest-2022/)

<https://www.seacliff-ny.gov/sites/g/files/vyhlif3786/f/uploads/notice.pdf>

<https://www.cameraitacina.com/en/system/files/webform/feedback/vanidar244.pdf>

<https://knowconhecimento.com/adobe-photoshop-cc-2019-keygen-only-free-for-windows-march-2022/> <https://www.careerfirst.lk/sites/default/files/webform/cv/shapaty41.pdf>

<http://ideaboz.com/?p=39716>

[http://pergsincirc.yolasite.com/resources/Photoshop-CC-2015-Version-16-Product-Key-And-Xforce-](http://pergsincirc.yolasite.com/resources/Photoshop-CC-2015-Version-16-Product-Key-And-Xforce-Keygen--Free-For-PC.pdf)[Keygen--Free-For-PC.pdf](http://pergsincirc.yolasite.com/resources/Photoshop-CC-2015-Version-16-Product-Key-And-Xforce-Keygen--Free-For-PC.pdf)

<https://cryptic-peak-41244.herokuapp.com/cephjewe.pdf>

<https://topnotchjobboard.com/system/files/webform/resume/taddmyl626.pdf>